## **ESR9850** Wireless 11N Gigabit AP Router Quick Start Guide

## **Prerequisites:**

- A standard CD-ROM drive
- ADSL / Cable Modem with RJ45 port.
- · PC or Notebook with Ethernet network interface.
- · Standard Web Browser
- · CAT 5 network cable(s), RJ45 port on PC/Notebook.

## **STEP 1**

Power up **ESR9850**. Please wait until WLAN starts blinking.

## **STEP 2**

Insert **Wizard CD** into your CD-ROM drive.

The Wizard should start in a few seconds. If Wizard does not start automatically, please browse the CD and Click on %ndex.html+to activate SMART WIZARD**.**

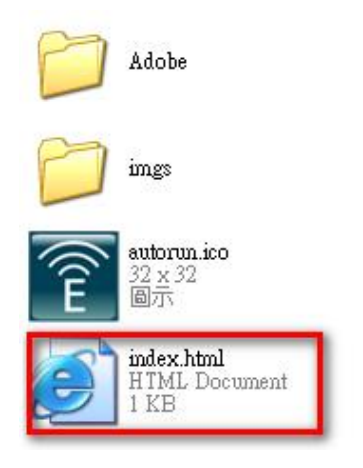

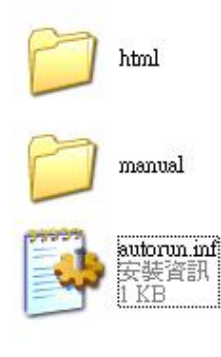

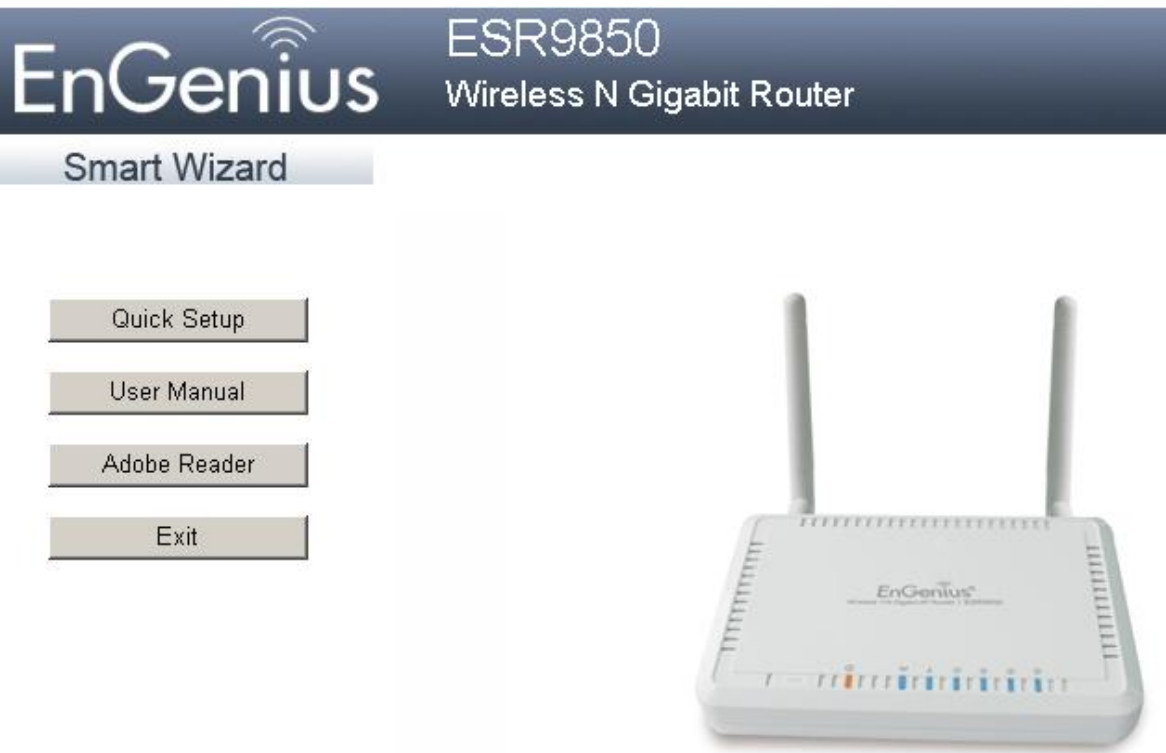

Please click on [**Quick Setup**] and follow the instructions given to complete the device initiation configuration.

Thank you for choosing **EnGenius**.